# General settings

# <span id="page-0-0"></span>Password change

Each user of a Web-client can change his password. This procedure is obligatory when first logging into the system. To change password do the following:

- open the Settings form (Fig.  $1.1$ );
- enter old password (Fig. 1.2);
- $\bullet$  enter new password (Fig. 1.3);
- On this page:
	- [Password change](#page-0-0)
	- [Viewing information about the](#page-1-0)
	- [current certificate](#page-1-0)
	- [Information display settings](#page-2-0)
		- [Settings of displayed](#page-4-0)
			- [columns](#page-4-0)
			- [Filter settings](#page-6-0)

The new password must meet the following strength requirements:

- consist of at least ten characters;
- contain Latin uppercase and lowercase letters and numbers.

The new password must differ from the last ten used passwords.

- confirm new password (Fig. 1.4);
- $\bullet$  click Change Password (Fig. 1.5).

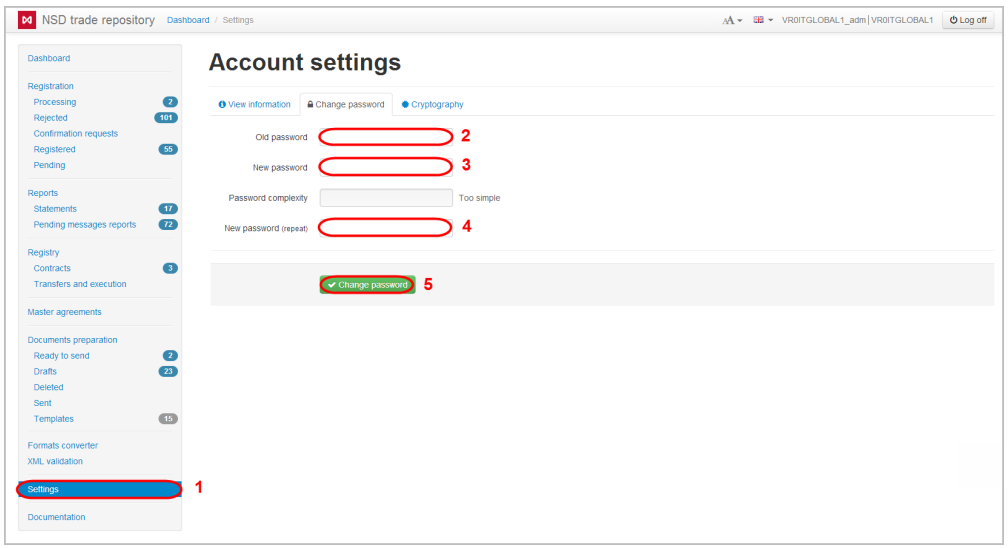

Fig. 1 – password change

At first login into the system the Password has expired form will apeear, and user will need to enter new password (Fig. 2.1), then repeat the password (Fig. 2.2) and click OK.

#### Password expired

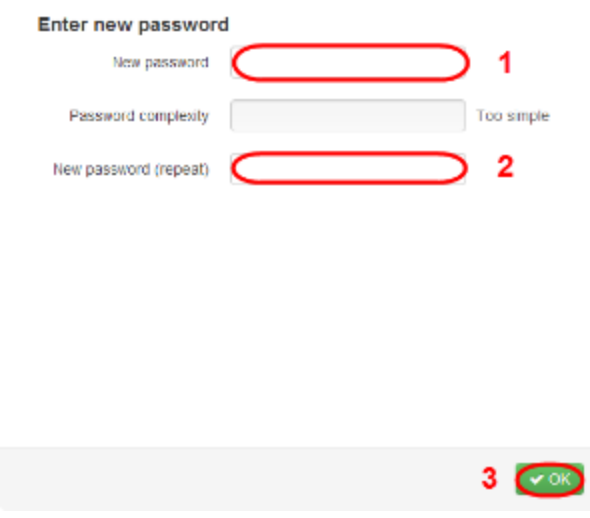

Fig. 2 – password change after its expiry

If you forgot the password, contact the technical administrator to create a new password.

## <span id="page-1-0"></span>Viewing information about the current certificate

In the Web-client you can view information about the current certificate by clicking on the icon on the top toolbar (fig. 3).

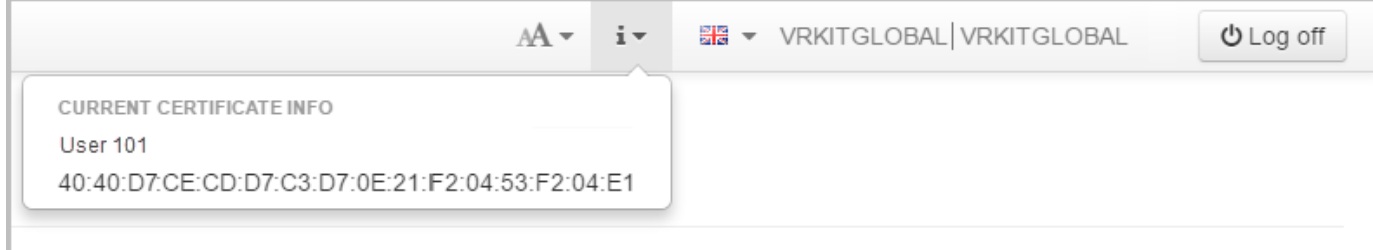

Figure 3 – certificate info

Information about the certificate appears after the certificates storage initialization (the signing or authorization in the Web-client in the production environment) (fig. 4 и 5).

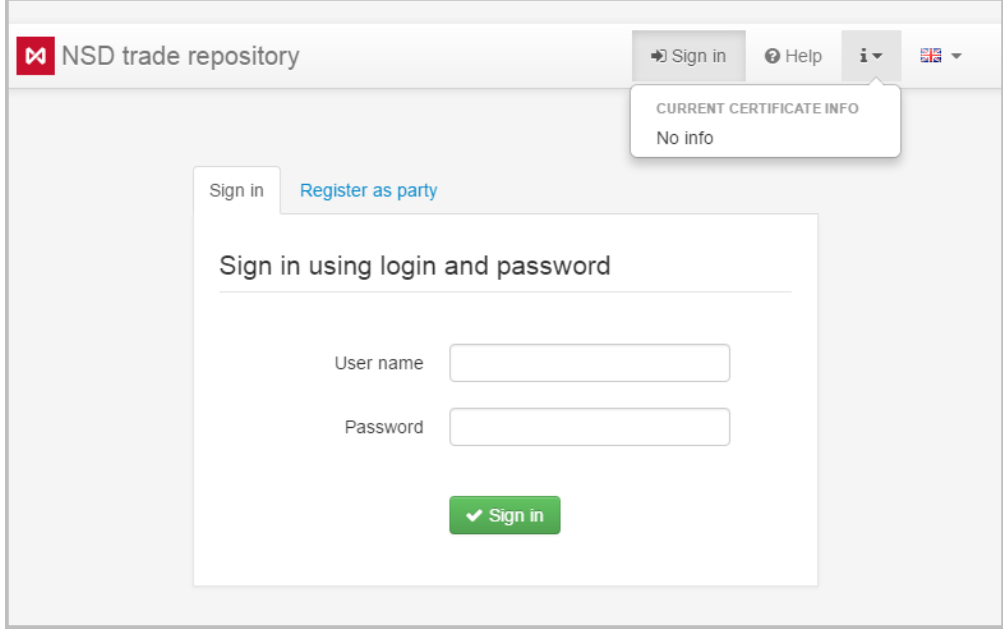

Figure 4 – no information about the certificate

If the NSD Crypto service is used for cryptography in the browser, the button to reset the certificate for browser is available. Usually the button is used to test the certificate storage profiles. For the [Java-applet](http://docs.itglobal.ru/display/RW/Java+API) and [ActiveX](http://docs.itglobal.ru/display/RW/ActiveX+plugin+installation+for+Internet+Explorer) the button is not available.

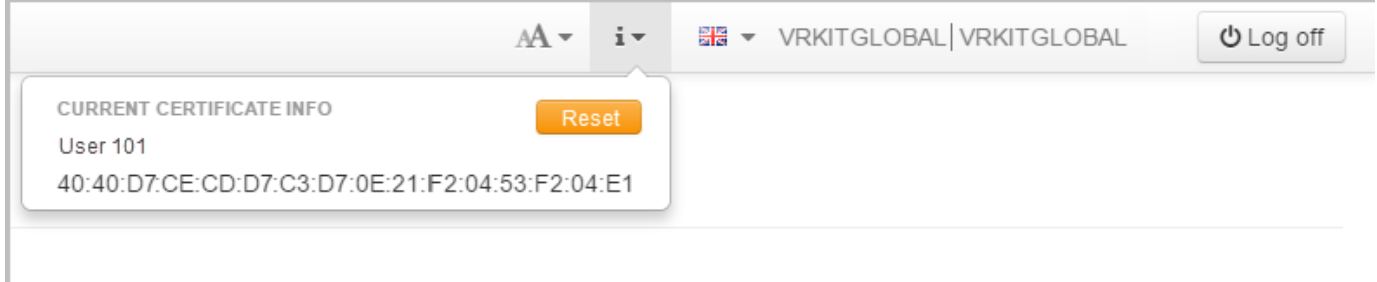

Figurefuf 5 – to reset the certificate

## <span id="page-2-0"></span>Information display settings

The data on master agreements, transactions, reports, applications and other documents are displayed in tables on the Web-client forms (Fig. 6.1).

|                                                                                                    |                                                                        | M NSD trade repository Dashboard / Documents preparation / Ready to be send |     |            |                     | $AA -$             | <b>EB -</b> VRKITGLOBAL3 admin VRKITGLOBAL3   @ Log off |
|----------------------------------------------------------------------------------------------------|------------------------------------------------------------------------|-----------------------------------------------------------------------------|-----|------------|---------------------|--------------------|---------------------------------------------------------|
| Dashboard                                                                                                    |                                                                        | <b>Documents preparation</b> Ready to be send                               |     |            |                     |                    |                                                         |
| Registration<br>Processing                                                                                                    |                                                                        | $\overline{2}$<br>$\mathbf{r}$ $\mathbf{r}$ $\mathbf{s}$<br>$\epsilon$      | $-$ | $C \vee B$ |                     |                    |                                                         |
| Rejected<br>Confirmation requests                                                                                                    | $\bullet$<br>$\bullet$                                                 | <b>Draft name</b>                                                           |     | Form       | <b>Last changed</b> | Last changed by    | <b>Last revision</b>                                    |
| Registered                                                                                                    | $\overline{19}$                                                        | Registration request   Foreign exchange swap                                |     | CM021      | 2014-03-11 10:38    | VRKITGLOBAL3 admin | $\blacksquare$                                          |
| Pending                                                                                                    | $\bullet$                                                              | Registration request   Foreign exchange swap                                |     | CM021      | 2014-02-04 09:27    | VRKITGLOBAL3_admin | $\overline{z}$                                          |
| Reports<br><b>Statements</b><br>Pending messages reports<br>Registry<br>Contracts<br>Transfers and execution<br>Master agreements<br>Documents preparation<br>Ready to send<br><b>Drafts</b><br>Deleted<br>Sent<br>Templates<br>Formats converter<br>XML validation<br>Settings<br>Documentation | $\bullet$<br>61<br>$\bullet$<br>$\bullet$<br>$\mathbf{D}$<br>$\bullet$ |                                                                             |     |            |                     |                    |                                                         |

Fig. 6 – Preparation form

For the convenience of working with information the user can do some display settings. Settings are configured using the toolbar, located above the main table (see Fig. 6.2). The toolbar differs depending on the form. All possible buttons are described in Table 1.

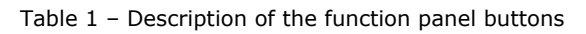

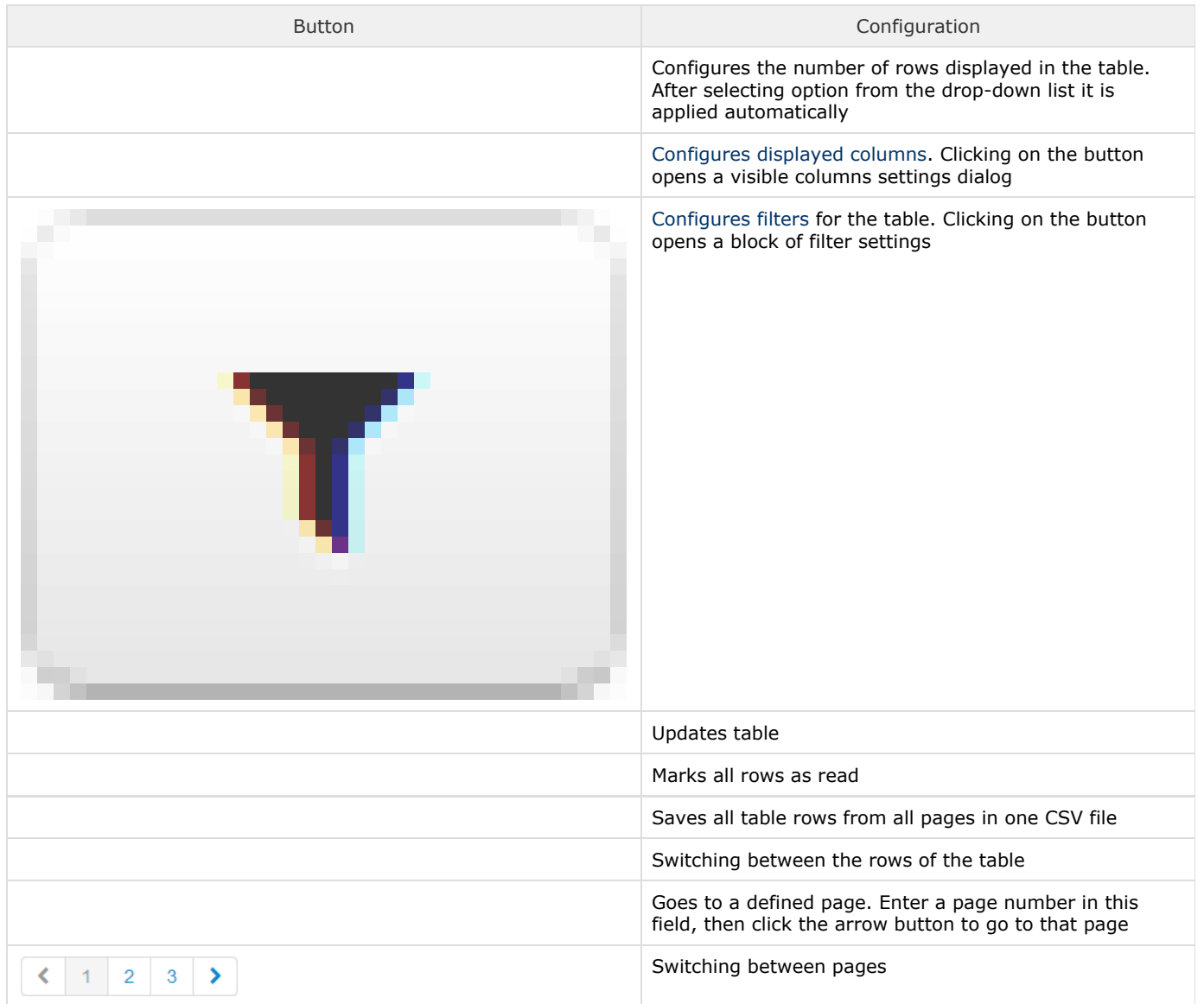

On the top panel there are an indicator of sync with the repository.

| <b>Total: 193</b> |                                | $2117:30 \cdot 12$ Oct 2016 |                 |                                                                                                    |     |                                    |               |
|-------------------|--------------------------------|-----------------------------|-----------------|----------------------------------------------------------------------------------------------------|-----|------------------------------------|---------------|
| 5                 | <b>C</b><br>v                  |                             | Last sync time: | 17:30:55 • 12 Oct 2016 - Repository Messages<br>17:30:57 • 12 Oct 2016 - Client Messages<br>17:30:58 • 12 Oct 2016 - Informers Changes |     |                                    |               |
| <b>State</b><br>٠ | Register<br>data<br>÷          | Contrac<br>×                |                 | 17:30:54 • 12 Oct 2016 - Master Agreements<br>17:30:55 • 12 Oct 2016 - Contrats<br>17:30:56 • 12 Oct 2016 - Reports (MtM, T&E)         | lis | <b>Trade number for</b><br>party 1 |               |
| Active            | $2016 -$<br>$09 - 30$<br>09:56 | DS0000200531                |                 | Foreign<br>exchange<br>swap                                                                                                    |     | Ω                                  | FGP4M2909T02  |
| Active            | $2016 -$<br>$09 - 28$<br>16:03 | DS0000200476                |                 | Foreign<br>exchange<br>swap                                                                                                    |     | Ω                                  | FGP5M2809T01  |
| Active            | $2016 -$<br>09-28<br>14:51     | DR0000200486                |                 | Repo<br>transaction                                                                                                    |     | ∩                                  | <b>NONREF</b> |

Fig. 7 – Synchronization of the tables

The ordering of data rows in the table can be changed by clicking on the column header. A click on the header will display an icon that indicates the corresponding order of data sorting (ascending or descending order).

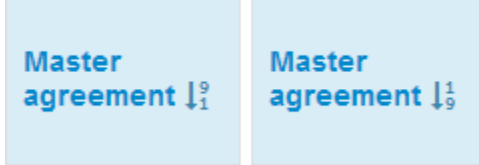

Fig. 8 – changing the order of data display

The font size settings is available in the Web-client for the convenience of viewing long text label in the table. To do this click F ont size button and select a value from the drop-down menu.

|                          |                 |                    |              |                                            |                            |                                    |                           |                                  |      |                 |                 |                        | FONT SIZE                    |                             |                             |                                       |
|--------------------------|-----------------|--------------------|--------------|--------------------------------------------|----------------------------|------------------------------------|---------------------------|----------------------------------|------|-----------------|-----------------|------------------------|------------------------------|-----------------------------|-----------------------------|---------------------------------------|
| Dashboard                |                 |                    |              | <b>Registration</b> Messages in processing |                            |                                    |                           |                                  |      |                 |                 |                        | <b>Z</b> Normal              |                             |                             |                                       |
| Registration             |                 |                    |              |                                            |                            |                                    |                           |                                  |      |                 |                 |                        | $\Box$ Small<br>O Very small |                             |                             |                                       |
| Processing               |                 | 5                  |              | <b>FATSE</b>                               | $\Delta$ car.              |                                    | $\mathbf{v}$ $\mathbf{v}$ |                                  |      |                 |                 |                        |                              |                             |                             |                                       |
| Rejected                 | 25              |                    |              |                                            |                            |                                    | Trade                     |                                  |      |                 |                 |                        |                              |                             |                             |                                       |
| Confirmation requests    | $\bullet$       | Date 11            | Product Type |                                            | <b>Master</b><br>agreement | <b>Trade number</b><br>for party 1 | number<br>for party       | Repository trade Trade<br>number | date | Party 1 Party 2 |                 | Party 1's<br>reporting | Party 2's<br>reporting       | Party 1's<br>representative | Party 2's<br>representative | <b>Correlation ID</b>                 |
| Registered               | $\overline{19}$ |                    |              |                                            |                            |                                    |                           |                                  |      |                 |                 | agent                  | apent                        |                             |                             |                                       |
| Pending                  | $\bullet$       | $2014 -$           | General      | Registration                               | MA0000002353               | test_retract_3-                    |                           | DZ0000078601                     |      | <b>ITGlobal</b> | <b>ITGlobal</b> | <b>ITGIobal</b>        | <b>ITGlobal</b>              | <b>ITGlobal</b>             | <b>ITGlobal</b>             | IVRKITGLOBAL31-[2014]-                |
| <b>Reports</b>           |                 | $02 - 26$<br>17:54 | product      | request for<br>contract "General           |                            |                                    |                           |                                  |      | test1           | test2           | test3                  | test4                        | test8                       | test9                       | IWEB0305d36b541a49ca9328e0acf9d61b351 |
| <b>Statements</b>        | Œ               |                    |              | product"                                   |                            |                                    |                           |                                  |      |                 |                 |                        |                              |                             |                             |                                       |
| Pending messages reports | 61              | $2013 -$           | General      | Registration                               | MA0000002353               |                                    |                           | DZ0000074020                     |      | <b>ITGlobal</b> | <b>ITGlobal</b> | <b>ITGlobal</b>        | <b>ITGlobal</b>              | <b>ITGlobal</b>             | <b>ITGlobal</b>             | [VRKITGLOBAL3]-[2013]-                |
|                          |                 | $12 - 10$<br>14:59 | product      | request for<br>contract "General           |                            |                                    |                           |                                  |      | test1           | test2           | test3                  | test4                        | test8                       | test9                       | IWEB0161bb63dd4d41e7945ff10db076ed271 |
| Registry                 |                 |                    |              | product"                                   |                            |                                    |                           |                                  |      |                 |                 |                        |                              |                             |                             |                                       |
| Contracts                | $\bullet$       | Total: 2           |              |                                            |                            |                                    |                           |                                  |      |                 |                 |                        |                              |                             |                             |                                       |
| Transfers and execution  |                 |                    |              |                                            |                            |                                    |                           |                                  |      |                 |                 |                        |                              |                             |                             |                                       |
| Master agreements        |                 |                    |              |                                            |                            |                                    |                           |                                  |      |                 |                 |                        |                              |                             |                             |                                       |
| Documents preparation    |                 |                    |              |                                            |                            |                                    |                           |                                  |      |                 |                 |                        |                              |                             |                             |                                       |
| Ready to send            | $\bullet$       |                    |              |                                            |                            |                                    |                           |                                  |      |                 |                 |                        |                              |                             |                             |                                       |
| <b>Drafts</b>            | 43              |                    |              |                                            |                            |                                    |                           |                                  |      |                 |                 |                        |                              |                             |                             |                                       |
| Deleted                  |                 |                    |              |                                            |                            |                                    |                           |                                  |      |                 |                 |                        |                              |                             |                             |                                       |
| Sent                     |                 |                    |              |                                            |                            |                                    |                           |                                  |      |                 |                 |                        |                              |                             |                             |                                       |
| Templates                | ø               |                    |              |                                            |                            |                                    |                           |                                  |      |                 |                 |                        |                              |                             |                             |                                       |
| Formats converter        |                 |                    |              |                                            |                            |                                    |                           |                                  |      |                 |                 |                        |                              |                             |                             |                                       |
| XML validation           |                 |                    |              |                                            |                            |                                    |                           |                                  |      |                 |                 |                        |                              |                             |                             |                                       |
| Settings                 |                 |                    |              |                                            |                            |                                    |                           |                                  |      |                 |                 |                        |                              |                             |                             |                                       |
|                          |                 |                    |              |                                            |                            |                                    |                           |                                  |      |                 |                 |                        |                              |                             |                             |                                       |

Fig. 9 – font size settings

Threads of inactive master agreements are highlighted in yellow. Master agreements treated as inactive in cases when they has been terminated or not registered yet (not confirmed by counterparty).

The name of user's company that plays a role in the thread (under the master agreement the thread belongs to) is written in green.

<span id="page-4-0"></span>Viewed message threads are written in gray.

### <span id="page-5-0"></span>Settings of displayed columns

#### The

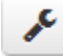

button is used to configure a set of displayed columns. The form of table settings, as exemplified by the master agreement table settings, is presented in Fig. 10.

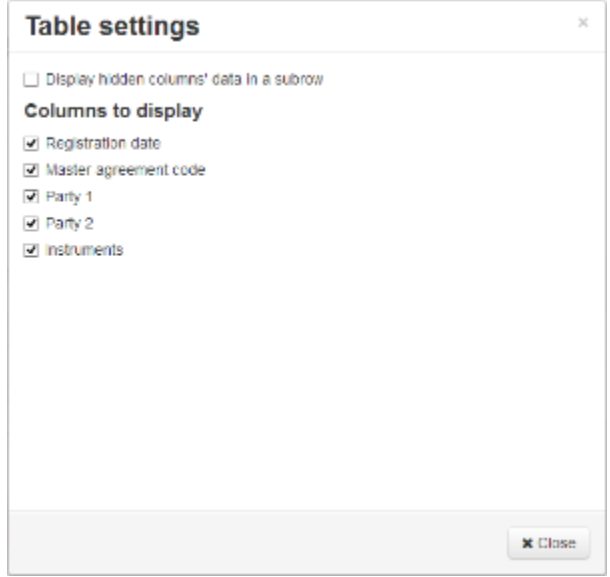

Fig. 10 – master agreement table settings

The Show hidden column data checkbox controls the display of unmarked columns in additional table rows. The Displayed columns list defines a set of displayed columns. Closing a form automatically applies the specified settings. The example of a table in case if the Show hidden column data box is unchecked, and some of the Displayed columns checkboxes are unchecked, is shown in Fig. 11.

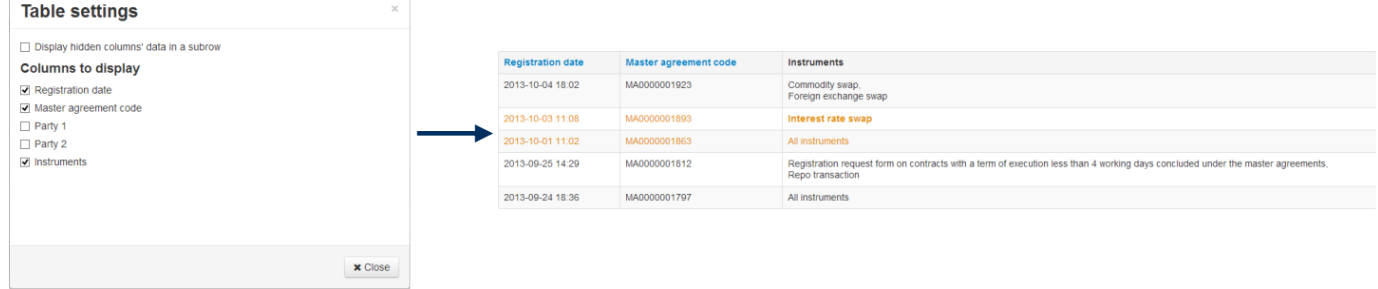

Fig. 11 – example of master agreement table settings (if the Show hidden column data box is unchecked)

Example of a table if the Show hidden column data box is checked is shown in Fig. 12.

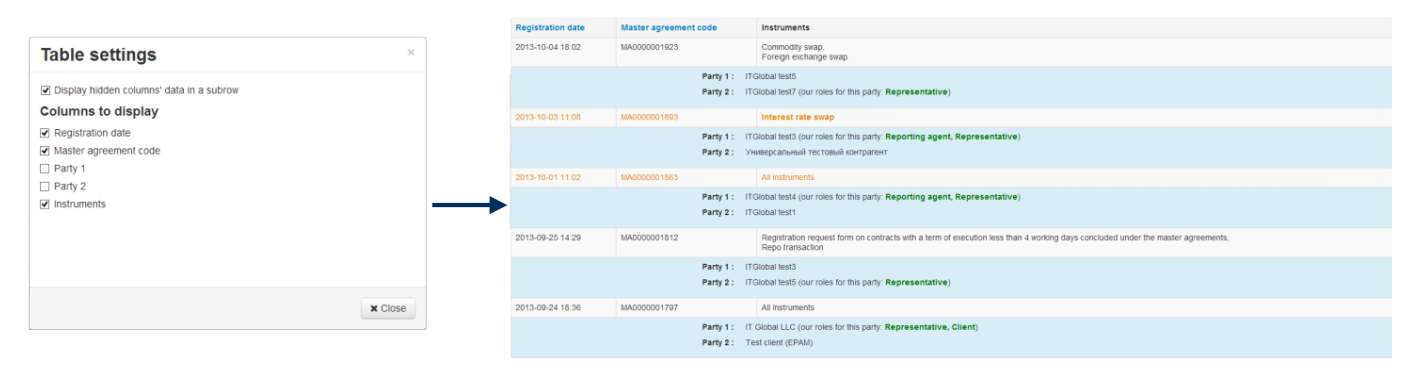

The idea of table settings is the same for all forms.

### <span id="page-6-1"></span><span id="page-6-0"></span>Filter settings

Clicking on

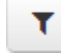

opens a block of row filters settings for the main table. Depending on the form content, filter settings can be different. Fig. 13 shows an example of a filter settings block for the Processing form of the [Registration](http://docs.itglobal.ru/display/WRP/Registration) section.

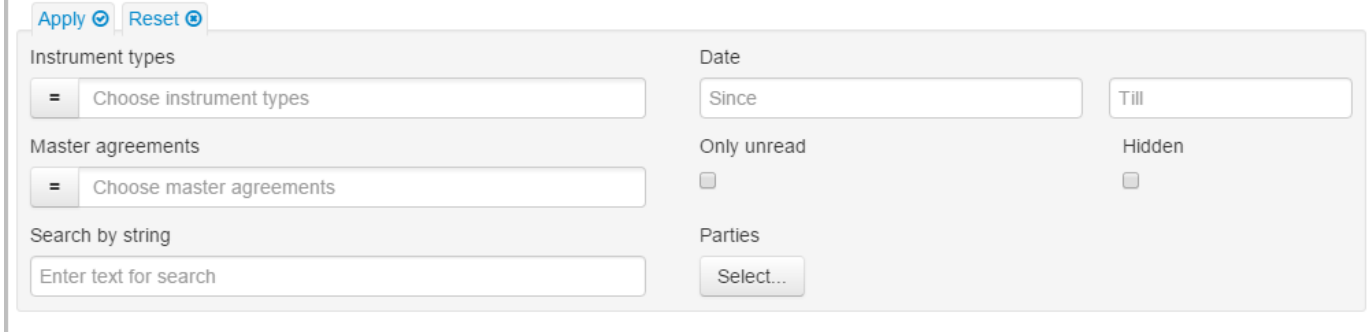

Fig. 13 – filter settings block for the Processing form

The principle of filters settings is the same for all forms. Filter parameters are selected in the settings block.

For the parametr Instrument types and Master agreements the Include/Not included buttons are available:

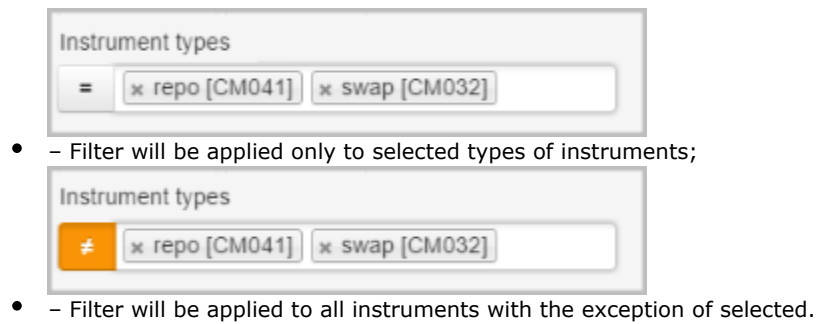

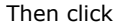

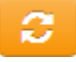

 to apply filtering. As a result the table displays information meeting the specified conditions. If the filter was applied the appperance of the button will change to

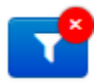

The second click on the button hides the block of filters settings. The Clear/

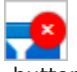

button clears the filter parameters.

**The filters settings** are stored in the database. If there are several users on different computers, who use the same account, the filter settings will be applied on all computers. At the next login into the system the last used filt ers settings will be applied.

To make the main table of the form display records by certain master agreements you need to click in the search box and enter agreement code. As a result, the list will display agreements whose code fully or partially match the name typed in the search box (Fig. 14). Next, select the necessary agreement and click Apply to apply filtering.

| Dashboard<br>Registration<br>Processing<br>(25)<br>Rejected<br>$\bullet$<br>Confirmation requests<br>19<br>Registered<br>o<br>Pending<br><b>Reports</b><br>$\bullet$<br>Statements |                    | Instruments<br>All instruments<br>Master agreements | <b>Registration</b> Messages in processing                                                                                                    |              | ٠ | Trade number |                     |                          |                          |                          |                          |                          |                          |                                                                 |                    |
|----------------------------------------------------------------------------------------------------|--------------------|-----------------------------------------------------|----------------------------------------------------------------------------------------------------|--------------|---|--------------|---------------------|--------------------------|--------------------------|--------------------------|--------------------------|--------------------------|--------------------------|-----------------------------------------------------------------|--------------------|
|                                                                                                    |                    |                                                     |                                                                                                    |              |   |              |                     |                          |                          |                          |                          |                          |                          |                                                                 |                    |
|                                                                                                    |                    |                                                     |                                                                                                    |              |   |              |                     |                          |                          |                          |                          |                          |                          |                                                                 |                    |
|                                                                                                    |                    |                                                     |                                                                                                    |              |   |              |                     |                          | Date range               |                          |                          |                          |                          |                                                                 | Reset <sup>O</sup> |
|                                                                                                    |                    |                                                     |                                                                                                    |              |   |              | Substring to search |                          | Since                    |                          |                          | Till                     |                          |                                                                 |                    |
|                                                                                                    |                    |                                                     |                                                                                                    |              |   |              |                     |                          | Parties                  |                          |                          |                          |                          |                                                                 |                    |
|                                                                                                    |                    |                                                     |                                                                                                    |              |   |              |                     |                          | Select.                  |                          |                          |                          |                          |                                                                 |                    |
|                                                                                                    |                    |                                                     | MA0000038339 Party 1: [VRXITGLOBAL4] ITGlobal test4   Party 2: [VRXITGLOBAL3] ITGlobal test3                                                                                                 |              |   |              |                     |                          |                          |                          |                          |                          |                          |                                                                 |                    |
|                                                                                                    |                    |                                                     | MA000037577 Party 1: [VRKITGLOBAL3] ITGlobal test3   Party 2: [VRKITGLOBAL4] ITGlobal test4                                                                                                  |              |   |              |                     |                          |                          |                          |                          |                          |                          |                                                                 |                    |
|                                                                                                    |                    |                                                     | MA0000037545 Party 1: IVRKITGLOBAL11 ITGlobal test1   Party 2: IVRKITGLOBAL21 ITGlobal test2<br>MA0000037503 Party 1: [VRKITGLOBAL5] ITGlobal test5   Party 2: [VRKITGLOBAL3] ITGlobal test3 |              |   |              |                     |                          |                          |                          |                          |                          |                          |                                                                 |                    |
| 61<br>Pending messages reports                                                                                                    |                    |                                                     | MA0000037170 Party 1: [VRKITGLOBAL3] ITGlobal test3   Party 2: [VRKITGLOBAL4] ITGlobal test4                                                                                                 |              |   |              |                     | Party 1                  | Party 2                  | Party 1's<br>reportin    | Party 2's<br>reporting   | Party 1's                | Party 2's                | Correlation ID                                                  |                    |
| Registry                                                                                                    |                    |                                                     | MA0000037062 Party 1: IVRKITGLOBAL61 ITGlobal test6   Party 2: IVRKITGLOBAL71 ITGlobal test7<br>MA0000036999 Party 1: [VRKITGLOBAL3] ITGlobal test3   Party 2: [VRKITGLOBAL4] ITGlobal test4 |              |   |              |                     |                          |                          | heent                    | agent                    | representative           | representative           |                                                                 |                    |
| $\sqrt{6}$<br>Contracts                                                                                                    |                    |                                                     | MA000030922 Party 1: IVRKITGLOBAL31 ITGlobal test3   Party 2: IVRKITGLOBAL41 ITGlobal test4                                                                                                  |              |   |              |                     | <b>TGlobal</b>           | <b>ITGlobal</b>          | <b>ITGIobal</b>          | <b>ITGlobal</b>          | <b>ITGlobal</b>          | <b>ITGlobal</b>          | [VRKITGLOBAL3]-[2014]-                                          |                    |
| Transfers and execution                                                                                                    |                    |                                                     | MA0000036616 Party 1: [VRKITGLOBAL1] ITGlobal test1   Party 2: [VRKITGLOBAL2] ITGlobal test2<br>JA0000036608 Party 1: [VRKITGLOBAL1] ITGlobal test1   Party 2: [VRKITGLOBAL2] ITGlobal test2 |              |   |              |                     | lest1                    | test2                    | test3                    | test4                    | test8                    | test9                    | IWEB0305d36b541a49ca9328e0acf9d61b351                           |                    |
| Master agreements                                                                                                    |                    |                                                     | product <sup>*</sup>                                                                                                    |              |   |              |                     |                          |                          |                          |                          |                          |                          |                                                                 |                    |
|                                                                                                    | 2013-<br>$12 - 10$ | General<br>product                                  | Registration<br>request for                                                                                                    | MA0000002353 |   |              | DZ0000074020        | <b>ITGlobal</b><br>test1 | <b>ITGlobal</b><br>test2 | <b>ITGIobal</b><br>test3 | <b>ITGlobal</b><br>test4 | <b>ITGlobal</b><br>test8 | <b>ITGlobal</b><br>test9 | [VRKITGLOBAL3]-[2013]-<br>[WEB0161bb63dd4d41e7945ff10db076ed27] |                    |
| Documents preparation                                                                                                    | 14:59              |                                                     | contract "General                                                                                                    |              |   |              |                     |                          |                          |                          |                          |                          |                          |                                                                 |                    |
| $\mathbf{Z}$<br>Ready to send                                                                                                    |                    |                                                     | product"                                                                                                    |              |   |              |                     |                          |                          |                          |                          |                          |                          |                                                                 |                    |
| $\sqrt{13}$<br><b>Drafts</b><br>Deleted                                                                                                    | Total: 2           |                                                     |                                                                                                    |              |   |              |                     |                          |                          |                          |                          |                          |                          |                                                                 |                    |
| Sent                                                                                                    |                    |                                                     |                                                                                                    |              |   |              |                     |                          |                          |                          |                          |                          |                          |                                                                 |                    |
| $\bullet$<br>Templates                                                                                                    |                    |                                                     |                                                                                                    |              |   |              |                     |                          |                          |                          |                          |                          |                          |                                                                 |                    |
|                                                                                                    |                    |                                                     |                                                                                                    |              |   |              |                     |                          |                          |                          |                          |                          |                          |                                                                 |                    |
| Formats converter                                                                                                    |                    |                                                     |                                                                                                    |              |   |              |                     |                          |                          |                          |                          |                          |                          |                                                                 |                    |
| XML validation                                                                                                    |                    |                                                     |                                                                                                    |              |   |              |                     |                          |                          |                          |                          |                          |                          |                                                                 |                    |
| <b>Settings</b>                                                                                                    |                    |                                                     |                                                                                                    |              |   |              |                     |                          |                          |                          |                          |                          |                          |                                                                 |                    |
| Documentation                                                                                                    |                    |                                                     |                                                                                                    |              |   |              |                     |                          |                          |                          |                          |                          |                          |                                                                 |                    |

Fig. 14 – selecting the master agreement

To start viewing messages, the master agreements of which have the necessary parties playing certain roles, click on the button Select on the filter settings bar (Fig. 15).

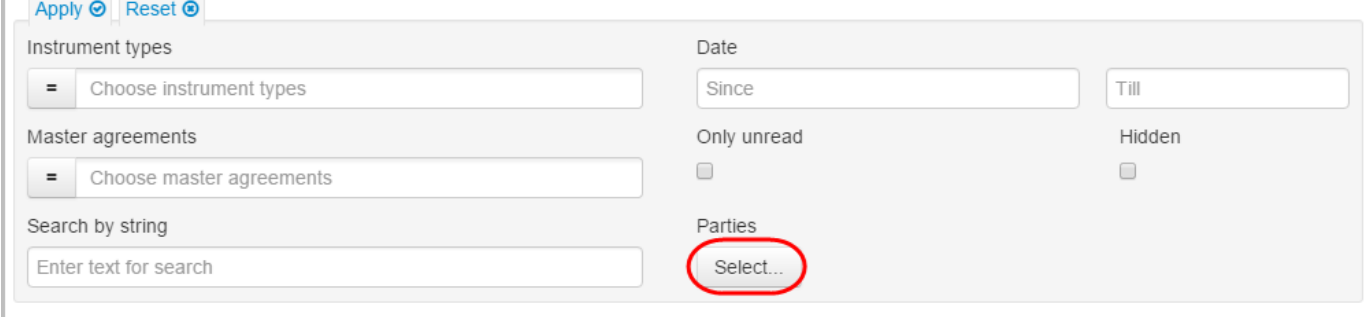

#### Fig. 15 – filter settings block

In the window that opens (Fig. 16), select the party by activate the checkbox. Then you need to refresh the table using the button

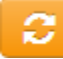

.

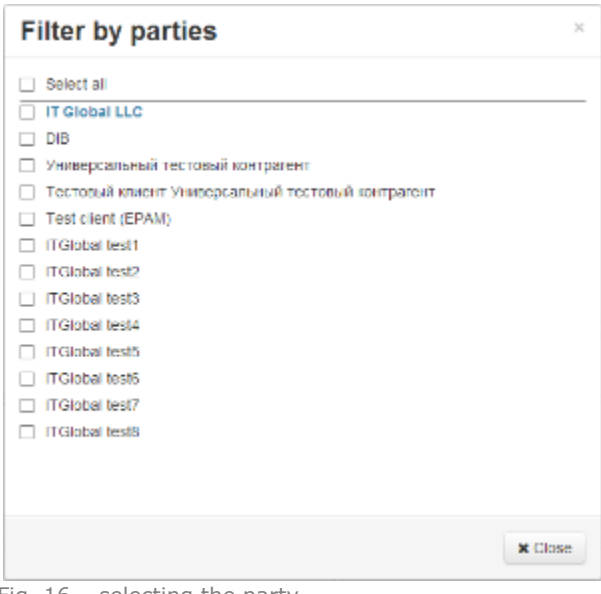

Fig. 16 – selecting the party